#### Pintos: Threads Project

Presented by: Xiaomo Liu Slides by: Vijay Kumar Updated by Godmar Back

#### Introduction to Pintos

- Simple OS for the 80x86 architecture
- Capable of running on real hardware
- We use bochs, qemu to run Pintos
- **Provided implementation supports kernel** threads, user programs and file system
- In the projects, strengthen support for these + implement support for virtual memory

#### Development Environment

- TA office hours will hold at McB 133 for the projects.
- You can use the Linux machine at McB 116. Alternately, log on to the Linux cluster remotely using SSH
	- ssh –Y Your\_PID@rlogin.cs.vt.edu (for trusted X11 forwarding)
- **Use CVS** 
	- for managing and merging code written by the team members
	- keeping track of multiple versions of files

#### CVS Setup

- Start by choosing a code keeper for your group
- Keeper creates repository on "ap2"
	- Summary of commands to setup CVS ssh ap2 cd /shared/cs3204 mkdir Proj-keeper\_pid setfacl --set u::rwx,g::---,o::--- Proj-keeper\_pid # for all other group members do: setfacl -m u:member-pid:rwx Proj-keeper\_pid setfacl -d --set u::rwx,g::---,o::--- Proj-keeper\_pid # for all group members, including the keeper, do: setfacl -d -m u:member\_pid:rwx Proj-keeper\_pid cvs -d /shared/cs3204/Proj-keeper\_pid init cd /home/courses/cs3204/pintos/pintos cvs -d /shared/cs3204/Proj-keeper\_pid import -m "Imported sources" pintos foobar start

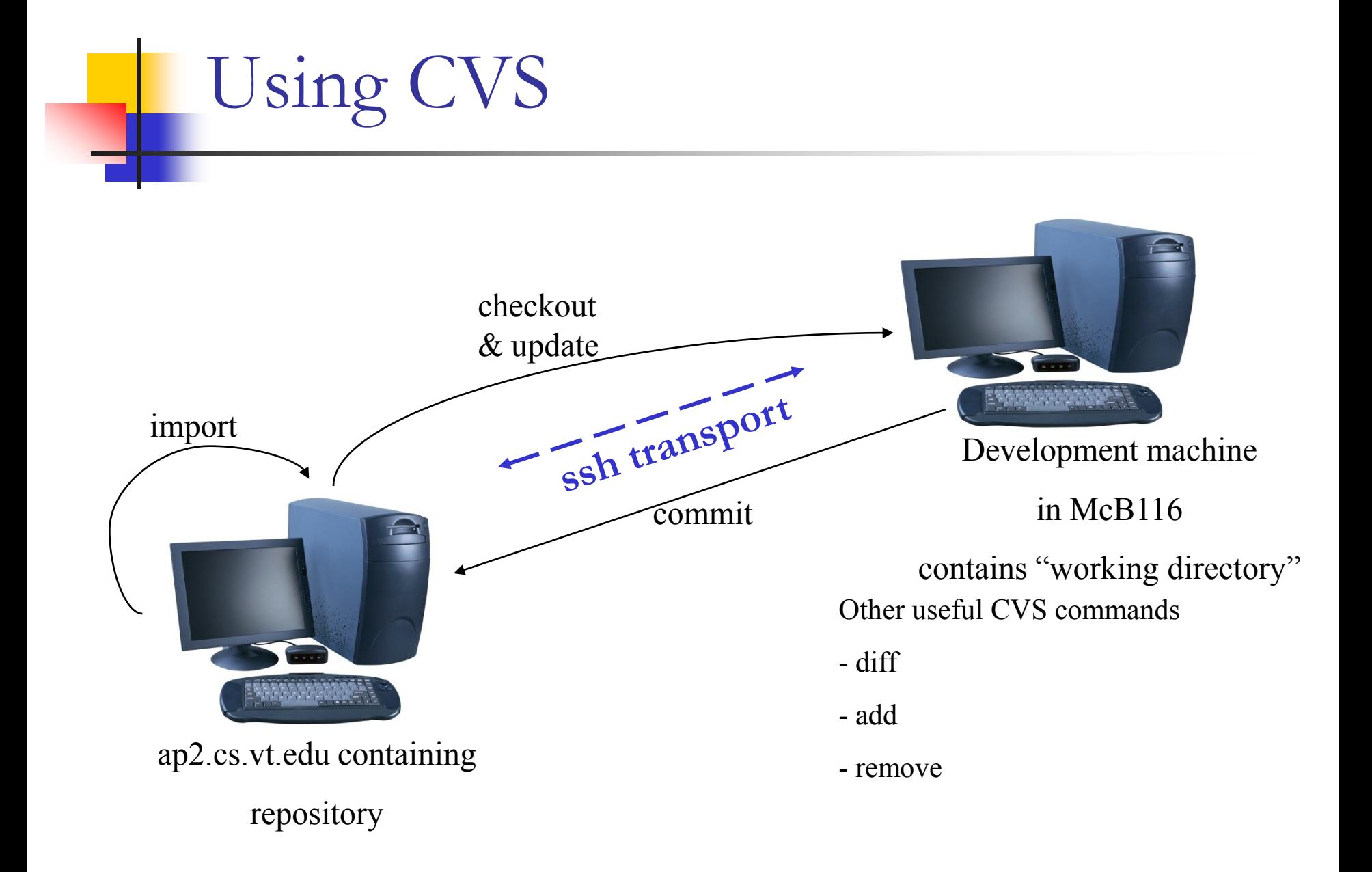

#### Getting started with Pintos

Set env variable CVS\_RSH to /usr/bin/ssh

export CVS\_RSH=/usr/bin/ssh

If you don't, it will assume "rsh" which is not a supported service. Connection failures or timeouts will result.

- Check out a copy of the repository to directory 'dir' cvs -d :ext:your\_pid@ap2.cs.vt.edu:/shared/cs3204/Proj-keeper\_pid checkout -d dir pintos
- Add  $\sim$ cs3204/bin to path add to .bash\_profile export PATH=~cs3204/bin:\$PATH

#### ■ Build pintos

cd dir/src/threads

make

cd build

pintos run alarm-multiple

#### Project 1 Overview

- Extend the functionality of a minimally functional thread system
- **Implement** 
	- Alarm Clock
	- Priority Scheduling
		- Including priority inheritance
	- Advanced Scheduler

#### Pintos Thread System

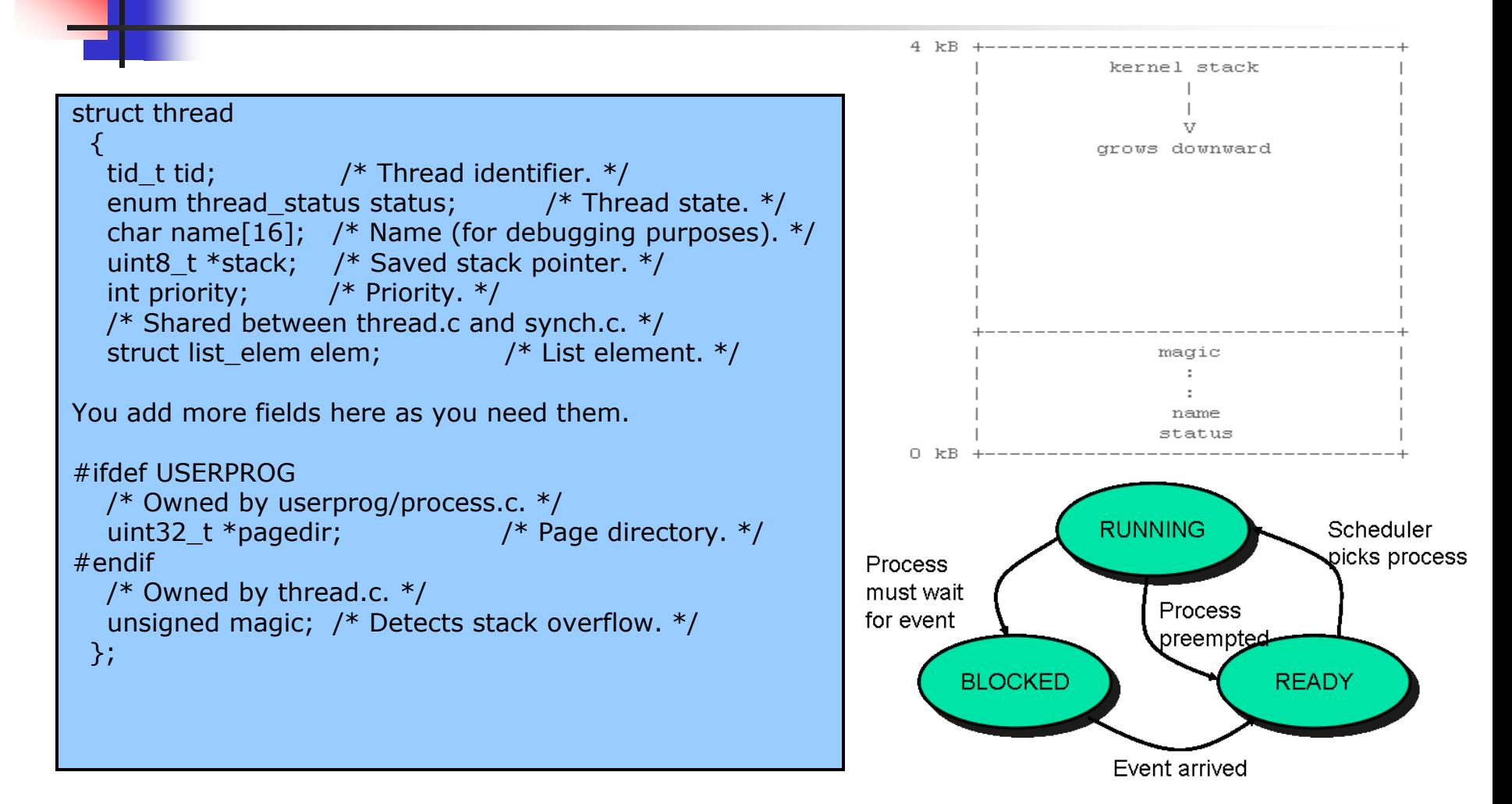

#### Pintos Thread System (contd…)

- Read threads/thread.c and threads/synch.c to understand
	- How the switching between threads occur
	- How the provided scheduler works
	- How the various synchronizations primitives, such as semaphore and lock work

Alarm Clock

Reimplement timer\_sleep() in devices/timer.c without busy waiting

**/\* Suspends execution for approximately TICKS timer ticks. \*/**

**void timer\_sleep (int64\_t ticks){**

**int64\_t start = timer\_ticks ();**

```
ASSERT (intr_get_level () == INTR_ON);
```
**while (timer\_elapsed (start) < ticks)**

**thread\_yield ();**

**}**

- Implementation details
	- Remove thread from ready list and put it back after sufficient ticks have elapsed

#### Priority Scheduler

- Ready thread with highest priority gets the processor
- When a thread is added to the ready list that has a higher priority than the currently running thread, immediately yield the processor to the new thread
- When threads are waiting for a lock, semaphore or a condition variable, the highest priority waiting thread should be woken up first
- **Implementation details** 
	- compare priority of the thread being added to the ready list with that of the running thread
	- select next thread to run based on priorities
	- compare priorities of waiting threads when releasing locks, semaphores, condition variables

#### Priority Based Scheduling

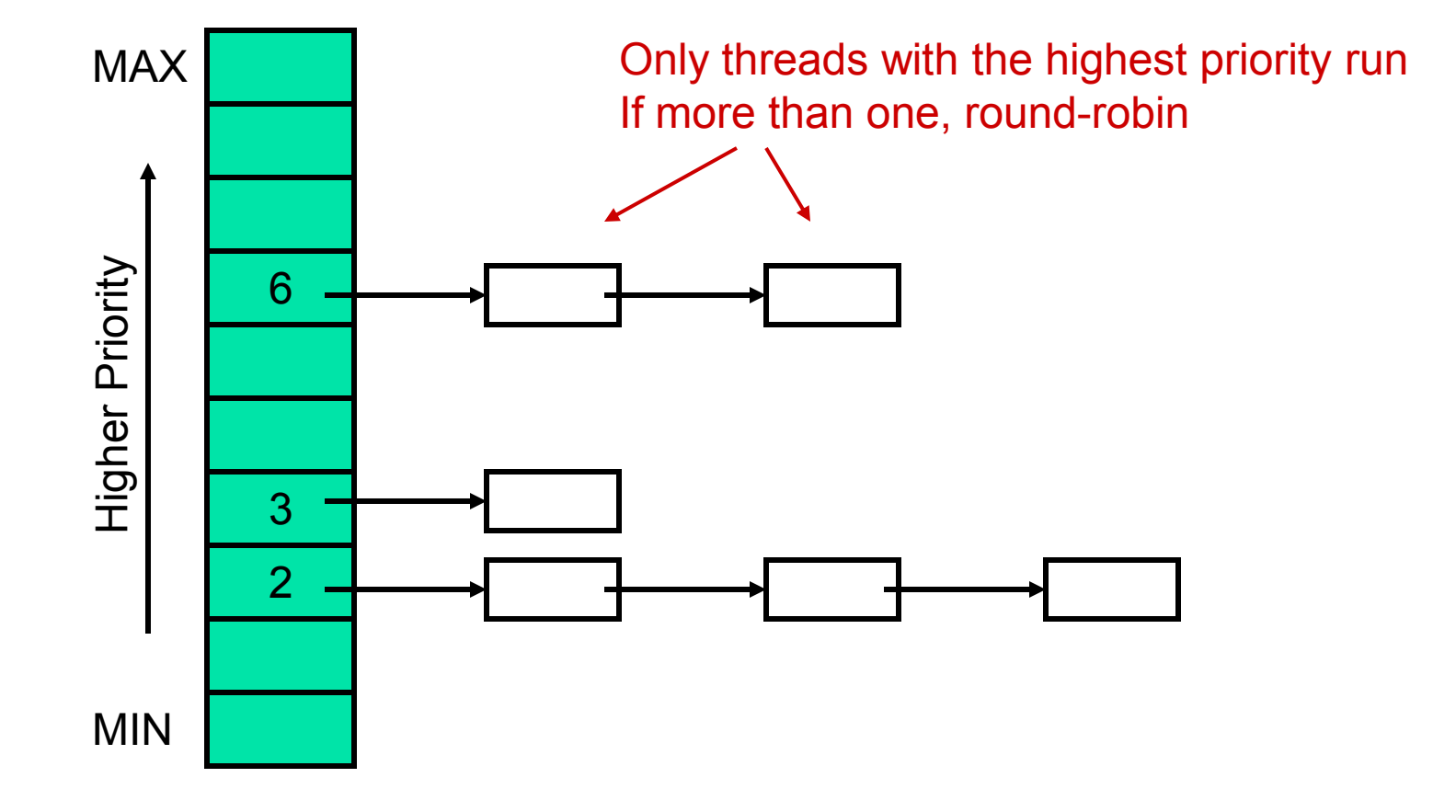

#### Priority Inversion

- Strict priority scheduling can lead to a phenomenon called "priority inversion"
- Supplemental reading:
	- What really happened on the Mars Pathfinder? [[comp.risks\]](http://www.cs.berkeley.edu/~brewer/cs262/PriorityInversion.html)
- **Consider the following example where**  $\text{prio(H)} > \text{prio(M)} > \text{prio(L)}$

H needs a lock currently held by L, so H blocks

M that was already on the ready list gets the processor before L

H indirectly waits for M

 (on Path Finder, a watchdog timer noticed that H failed to run for some time, and continuously reset the system)

#### Priority Donation

- When a high priority thread H waits on a lock held by a lower priority thread L, donate H's priority to L and recall the donation once L releases the lock
- **Implement priority donation for locks, not** semaphores or conditional variables
- Handle the cases of multiple donations and nested donations

# Multiple Priority Donations: Example

#### Low Priority thread

lock\_acquire (&a); lock\_acquire (&b);

thread\_create ("a", PRI\_DEFAULT + 1, a\_thread\_func, &a); msg ("Main thread should have priority %d. Actual priority: %d.", PRI\_DEFAULT + 1, thread\_get\_priority ());

thread create ("b", PRI DEFAULT + 2, b thread func, &b); msg ("Main thread should have priority %d. Actual priority: %d.", PRI\_DEFAULT + 2, thread\_get\_priority ());

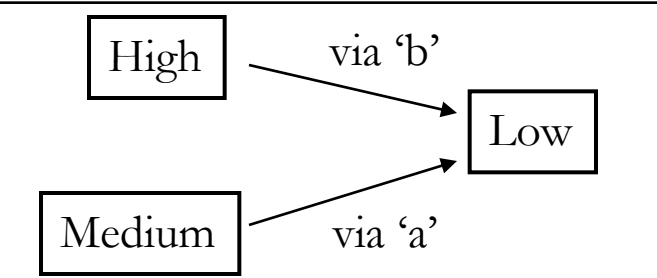

static void a\_thread\_func (void \*lock\_) Medium Priority thread

{ struct lock \*lock = lock\_; lock acquire (lock); msg ("Thread a acquired lock a."); lock\_release (lock); msg ("Thread a finished."); }

static void b\_thread\_func (void \*lock\_) High Priority thread

{

}

```
struct lock *lock = lock ;
lock_acquire (lock);
msg ("Thread b acquired lock b.");
lock_release (lock);
msg ("Thread b finished.");
```
# Nested Priority Donations: Example

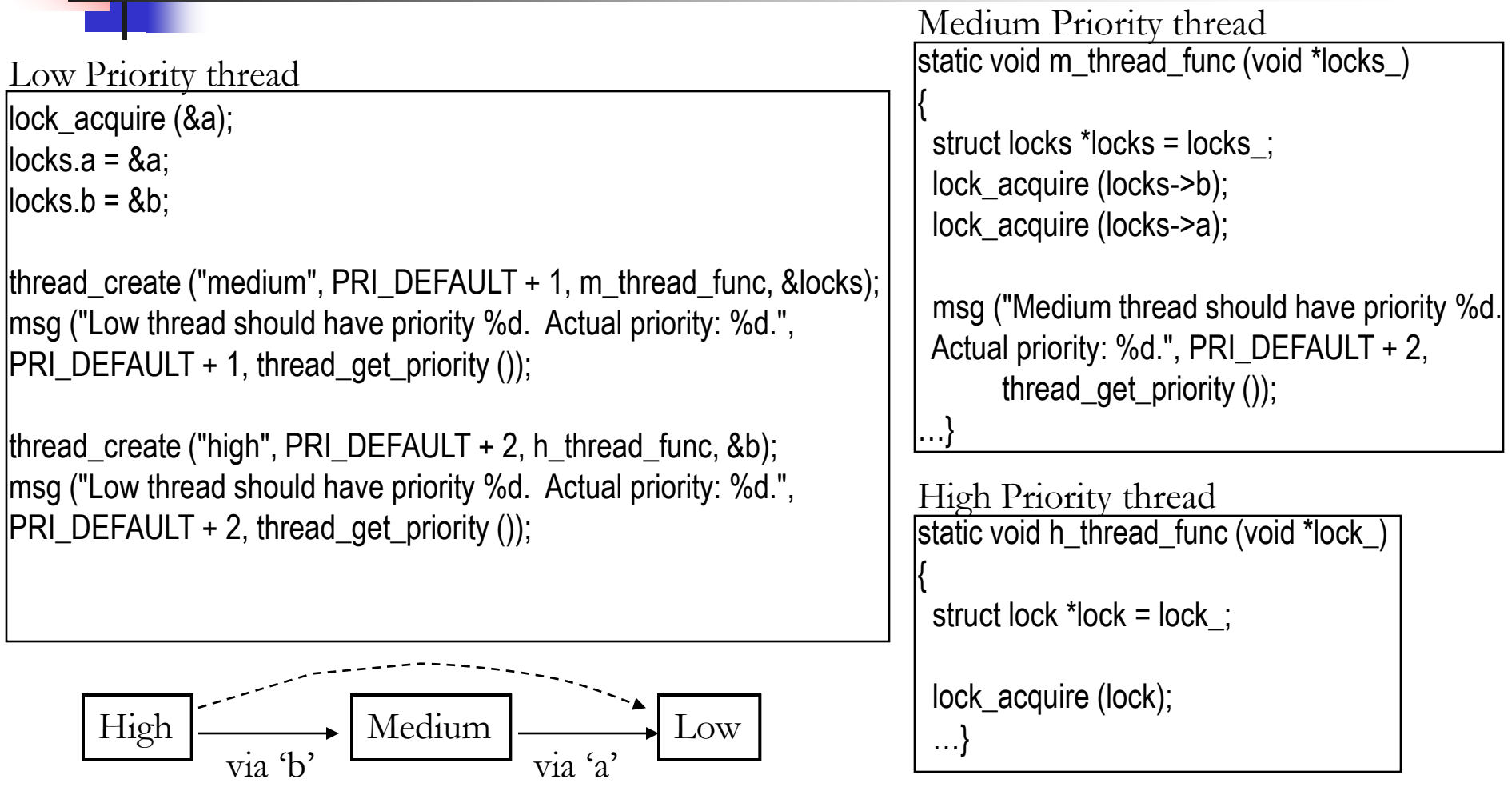

#### Advanced Scheduler

- Implement Multi Level Feedback Queue Scheduler
- Priority donation not needed in the advanced scheduler two implementations are not required to coexist
	- Only one is active at a time
- Advanced Scheduler must be chosen only if '–mlfqs' kernel option is specified
- Read section on 4.4 BSD Scheduler in the Pintos manual for detailed information
- Some of the parameters are real numbers and calculations involving them have to be simulated using integers.
	- **Write a fixed-point layer (header file)**

## Typesafe Fixed-Point Layer

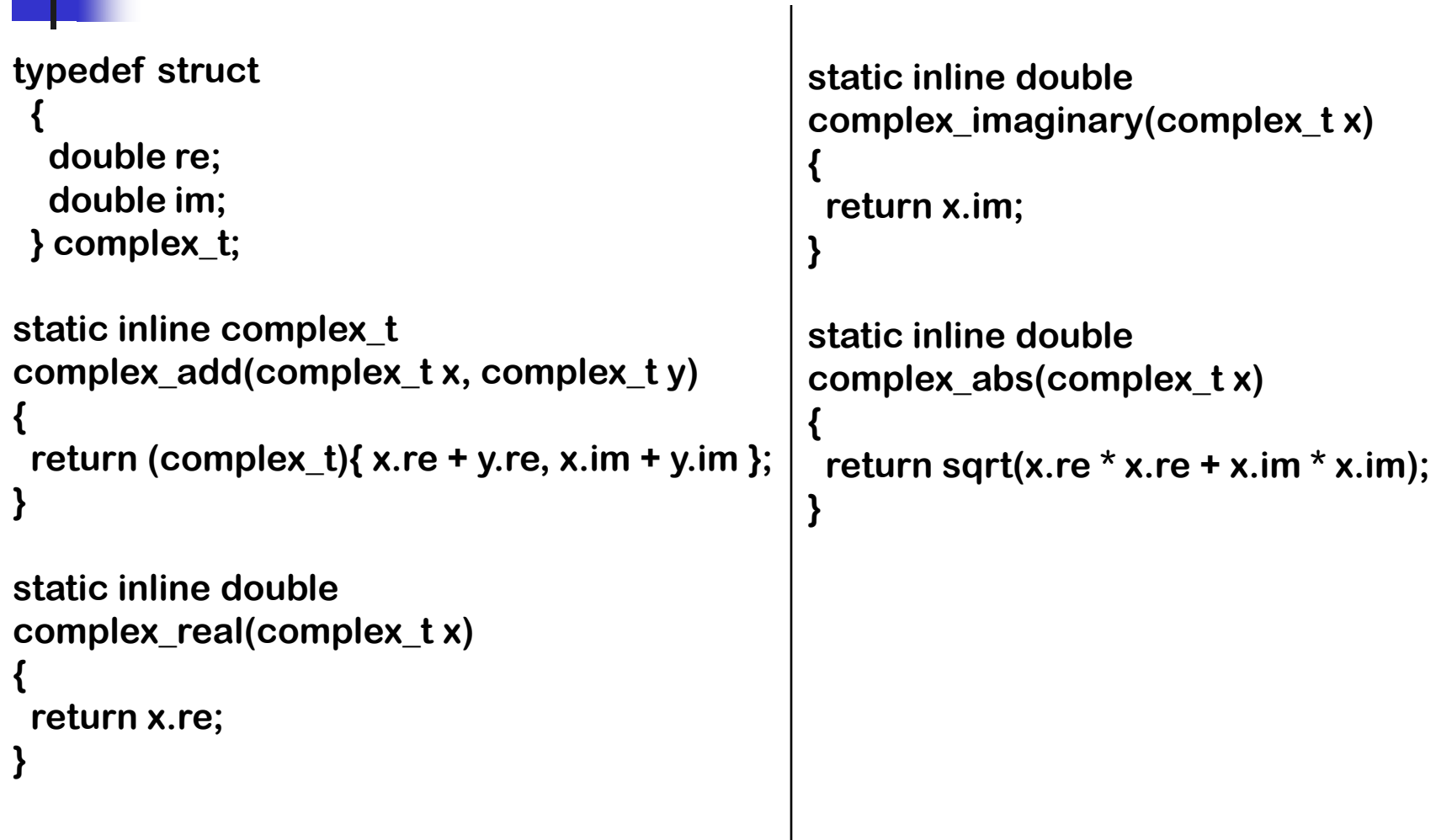

#### Suggested Order

- Alarm Clock
	- easier to implement compared to the other parts
	- other parts not dependent on this
- **Priority Scheduler** 
	- needed for implementing Priority Donation and Advanced Scheduler
- **Priority Donation | Advanced Scheduler** 
	- these two parts are independent of each other
	- can be implemented in any order but only after Priority Scheduler is ready

## Debugging your code

- printf, ASSERT, backtraces, gdb
- Running pintos under gdb
	- Invoke pintos with the gdb option pintos --gdb -- run testname
	- On another terminal invoke gdb
		- pintos-gdb kernel.o
	- Issue the command
		- debugpintos
	- All the usual gdb commands can be used: step, next, print, continue, break, clear etc
	- Use the pintos debugging macros described in manual

#### Tips

- Read the relevant parts of the Pintos manual
- Read the comments in the source files to understand what a function does and what its prerequisites are
- **Be careful with synchronization primitives** 
	- disable interrupts only when absolutely needed
	- use locks, semaphores and condition variables instead
- Beware of the consequences of the changes you introduce
	- might affect the code that gets executed before the boot time messages are displayed, causing the system to reboot or not boot at all

Tips (contd…)

- **Include ASSERTs to make sure that your code** works the way you want it to
- **Integrate your team's code often to avoid surprises**
- Use gdb to debug
- Make changes to the test files, if needed
- Test using qemu simulator and the –j option with bochs (introduces variability whereas default options run in reproducibility mode)

#### Grading & Deadline

- $\blacksquare$  Tests 50%
	- All group members get the same grade
- $\blacksquare$  Design 50%
	- data structures, algorithms, synchronization, rationale and coding standards
	- Each group member will submit those individually: you can discuss them in the group, and ask each other questions – but must create write-up individually. Instructions will be posted on the website.
- Due Feb 18, 2008 by 11:59pm

Good Luck!